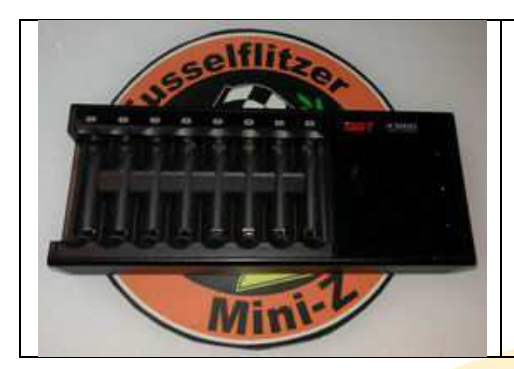

# Kurzanleitung ISDT N8

Geschrieben von Thomas Wesolek V1.5 (06.11.2019)

# **Vorwort**

In der Mini-Z Szene haben sich in den letzten Jahren immer wieder mal Einzelschacht Rundzellen Lader durchgesetzt wie der Powerex MH-C9000 WizardOne. Dieses ist ein einfaches Ladegerät was die letzten eingestellten Lade Werte nicht speichert, man muss nach jeden neu eingelegten Akku, seinen gewünschten Ladewert (Ampere) eingeben, einfach, simpel und mit sehr guten Ladeleistungen.

 Später setzte sich dann der schon hightech anmutende Skyrc NC2500 durch. Dieser speicherte schon die letzten eingestellten Werte und hatte sogar Bluetooth, so dass Man Ihn via App mit Android Smartphones verbinden konnte und alle Ladevorgänge Steuern und Beobachten kann. Dieser Lader wurde dann durch den Skyrc NC2600 ersetz. Dieser Lader unterstützt dann noch Akkutypen die für Mini-Z Fahrer nicht interessant sind. Nun ist es Zeit für eine neue Generation von Rundzellen Ladern, klein Praktisch effizent und günstig.

# **Das Netzteil**

Die Ladeleistung des ISDT N8 steht und fällt mit dem richtigen Netzteil. Der Hersteller liefert kein Netzteil mit beim Kauf des Laders mit nur ein kurzes USB Kabel und gibt nur an, dass man ein Handy Netzteil mit USB Stecker nehmen soll. Doch da gibt es riesen Unterschiede.

**Seit ca. Anfang November 2019 wird das Ladegerät in einer überarbeiteten Hardware Version ausgeliefert. Nun besitzt es eine USB-C Buchse statt der Micro USB Buchse. Diese neue USB-C Buchse ist wesentlich stabiler, lässt höhere Ströme zu und kann auch ein Stecker um 180 Gedreht eingesteckt werden.**

Mit älteren Netzteilen zeigte der Lader nur 10Watt Ladeleistung an, mit einem aktuellen Huawei 30 Pro Ladegerät 18Watt und mit einem Quick Charge 3.0 Zertifizierten Netzteil mit passenden 2 Ampere Quick Charge 3.0 Zertifizierten Micro USB Ladekabel zeigte der Lader auch 18Watt Ladeleistung an und brachte die Leistung auch über 5 Stunden Dauer ohne Not Abschaltung des Netzteils.

Meine ermittelten maximal Ladewerte:

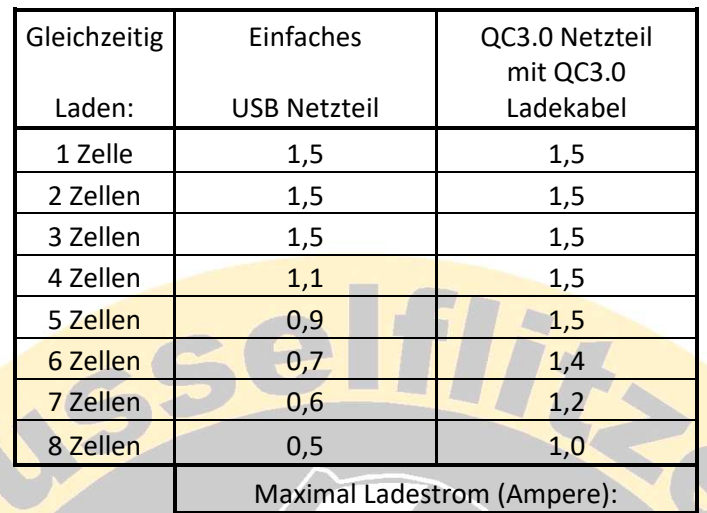

Jeder muss dann nun selber entscheiden wie viel Ladeleistung man braucht und entscheidet sich dann für das passende Netzteil. Der eine Ladet seine Racing Akkus mit 1,0 Ampere und kommt somit mit einem standart Handy Netzteil aus und der andere ladet mit 1,5 Ampere und braucht somit das stärkere Quick Charge 3.0 Netzteil.

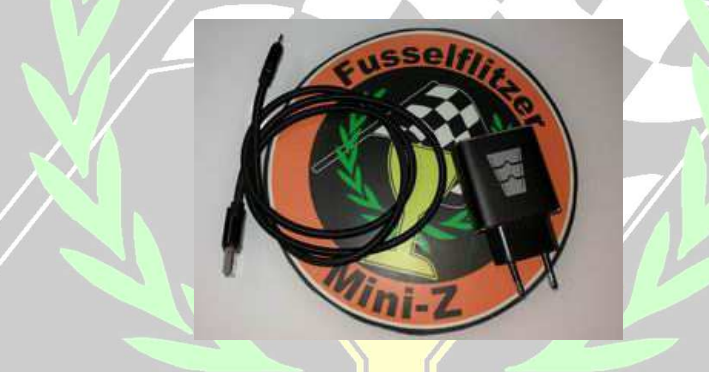

Wenn man ein selbst gebautes Netzteil verwendet dass über 14 Volt bringt, zeigt der Lader nur einen roten Bildschirm an mit den Volt Bereich, den der Lader nur verträgt (4-14 Volt).

Ich habe mich für 2 Lader ISDT N8 und 2 Quick Charge 3.0 Netzteile mit 2 Quick Charge Ladekabel entschieden und habe somit ausreichend Ladekapazität für einen entspannten Renntag.

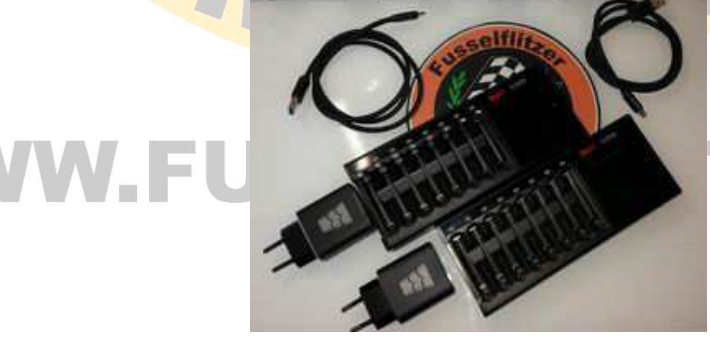

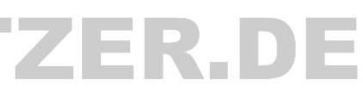

# **Bedienung des ISDT N8**

Nachdem der Lader mit Strom versorgt wird, ertönt die Begrüßung Melodie. Der sogenannte Touchscreen entpuppt sich schnell als Fake. Denn nur rechts neben den eigentlichen Bildschirm sind 3 Softtouch Tasten, die mittels Punkten angedeutet sind. Oben und Unten jeweils ein kleiner Punkt und ein dickerer Punkt in der Mitte .

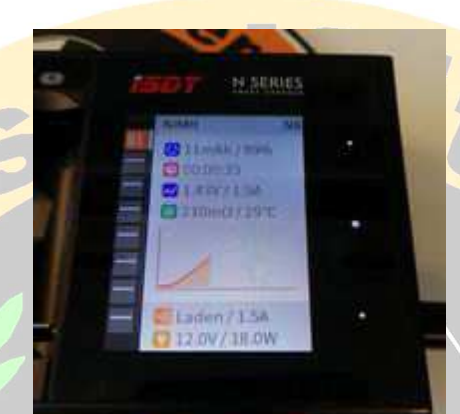

## **Tasten Belegung:**

Obere kleine Punkt: nach oben Mittlere große Punkt: Auswahl Untere kleine Punkt: nach Unten

## **Settings Menu öffnen:**

Um in das Settings Menu zu kommen muss der mittlere Punkt etwas länger gedrückt werden.

## **Sprache auf Deutsch stellen:**

6x den unteren kleinen Punk drücken,1x den mittleren Punkt drücken, mit den oberen und unteren Punkten auf "Deutsch" gehen und zur Auswahl den mittleren großen Punkt drücken. Diese Auswahl ist wichtig, da diese Kurzanleitung ab diesen Punkt da drauf aufbaut.

## **Settings Menu:**

## **Vorgang wählen:**

Optionen: Laden / Entladen / Aktivierung / Analyse Selbst erklärend, ich denke da weiß jeder was gemeint ist. Wichtig !!! Ändert man den Vorgang, MUSS unbedingt die Strom Einstellung eingestellt werden.

## **Akku Typ:**

Optionen: Auto. / NiMh / Eneloop / Li-Ion / NiZn / LiFePO4 / LiHv Für Mini-Z Fahrer die Option NiMh wählen.

## **Aktivierung:**

Optionen: On / OFF Bei der Option "Off" wird der Akku direkt geladen. Bei der Option "On" wird der Akku beim Einlegen grundsätzlich erst entladen, danach erst geladen.

## **Wichtig !!! Es wird empfohlen diese Option aus zu schalten, da es zu Defekten im Ladegerät kommen kann, wenn zu viele Akkus, aber auch einzelne Akkus mit 1A entladen werden. Das hat die Praxis gezeigt.**

#### **Strom Einstellung:**

Optionen: 0,1 – 1,5A (Ampere) in 0,1er Schritten Hier stellt man die Stromstärke zum Laden und Entladen ein, wobei Laden bis max. 1,5A geht und wenn man unter "Vorgang wählen" entladen gewählt hat, kann man max. 1,0A einstellen.

#### **LCD-Helligkeit:**

Optionen: niedrig / mittel / hoch Selbsterklärend, hierbei geht die Auswahl mit dem mittleren Punkt, also so lange drauf drücken bis das die gewünschte Helligkeit erreicht ist.

#### **Lautstärke:**

Optionen: niedrig / mittel / hoch / aus Selbsterklärend, hierbei geht die Auswahl mit dem mittleren Punkt, also so lange drauf drücken bis dass die gewünschte Lautstärke erreicht ist.

#### **Sprache:**

Optionen: English / Deutsch / Französisch / Spanisch / Russisch / Japanisch /Chinesisch Siehe Anfang dieser Anleitung.

#### **Selbst überprüfung:**

Nach der Auswahl dieses Menu Punktes führt das Ladegerät direkt einen Selbst Test durch. Wichtig, immer ohne Akkus in den Ladeschächten diese Option wählen !!!

#### **Systeminformationen:**

Nach der Auswahl dieses Menu, zeigt das Ladegerät die Version Nummern der Installierten Software an. Um wieder ins normale Menu zu kommen, einfach nur eine der 3 Tasten drücken.

# **Akkus laden:**

**Wichtig!!!** Vor dem Einlegen eines Akkus: "Vorgang", "Akku Typ", "Aktivierung", Strom Einstellung" wählen. Alle Einstellungen gelten für alle 8 Ladeschalen.

AAA Akkus mit dem Minus Pol des AAA Akkus zuerst an den etwas tieferen Kontakt zuerst Anlegen,

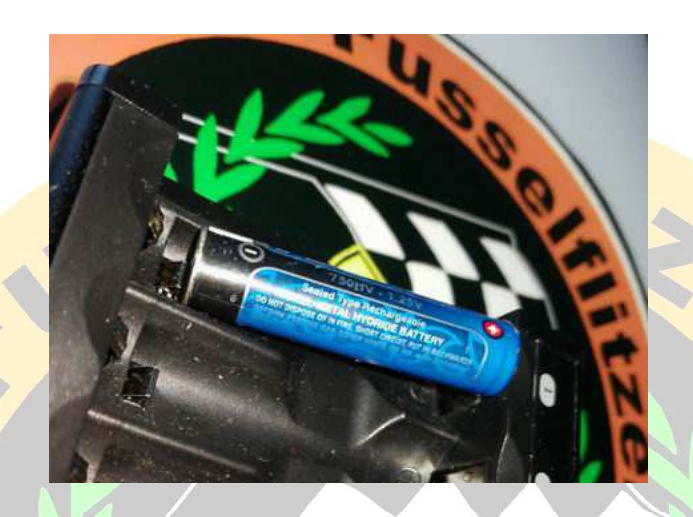

danach die Plus Pol Seite des AAA Akkus nach unten drücken. **Nicht anders herum !** 

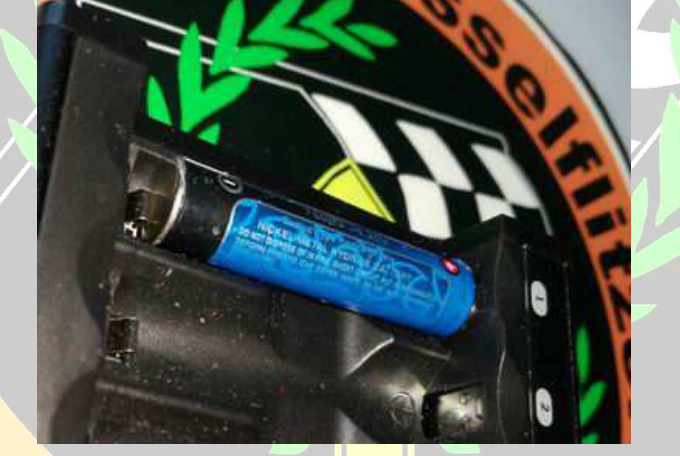

# **Ladedaten Anzeigen lassen:**

Mittels des oberen und unteren kleinen Touch Punktes rechts neben dem Bildschirm lässt sich die Anzeige umstellen auf Ladeschacht 1 bis 8.

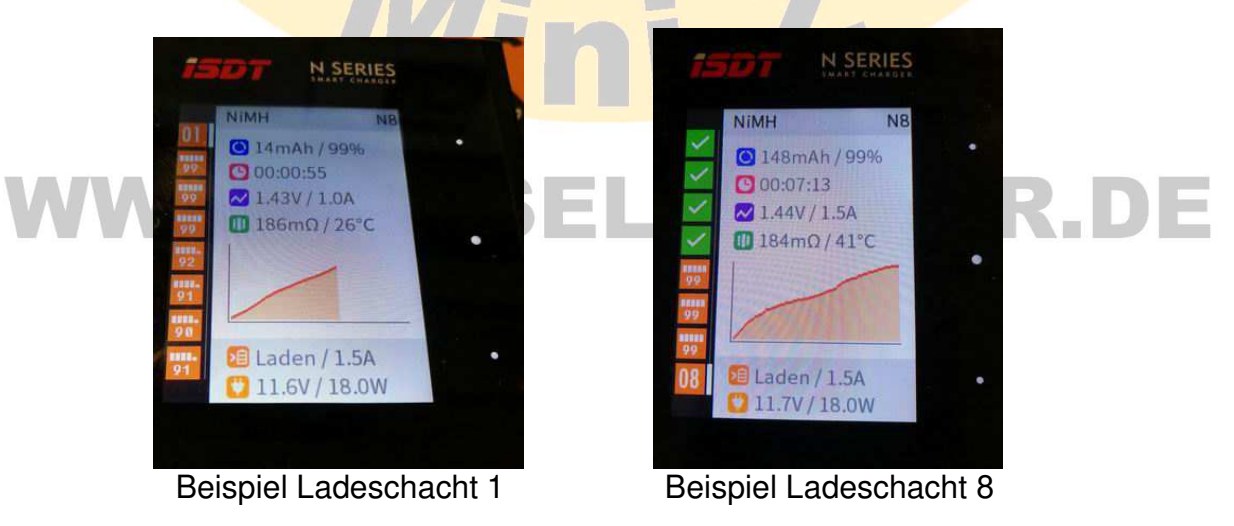

Auf dem Bildschirm in der Linken Spalte sind 8 Quadrate übereinander. Oben Ladeschacht 1 unten Ladeschacht 8. Direkt rechts daneben ein weißer Balken, der zeigt an, von welchen Ladeschacht gerade die Daten angezeigt werden, da steht dann auch im Quadrat groß die Ladeschacht Nummer. Ist das Quadrat **Orange**, dann wird der Akku in diesen Schacht noch geladen. Der Zahlen Wert wird Prozent angezeigt. Ist er **Grün** mit einen Harken, dann ist dieser Schacht fertig geladen. Wird ein **Rotes** Quadrat angezeigt, ist der Akku in diesem Ladeschacht defekt.

Auf dem Bildschirm werden für jeden Ladeschacht die geladenen/entladenen mAh, die Vorgangszeit, Zellen Spannung (Volt), Lade/Entlade Strom (Ampere), Innenwiderstand und Zellen Temperatur Angezeigt

Wichtig! Wechselt man die Anzeige von einem auf dem anderen Ladeschacht, braucht die Anzeige 1-2 Sekunden für das Updaten der jeweiligen Ladeschacht Daten.

Oberhalb der Akkuschächte am Plus Pol wird auch über jeweils eine LED über jeden Ladeschacht die Aktivität des Schachtes angezeigt. **Grün** fertig geladen, **Orange** am Laden und **Rot** defekter Akku.

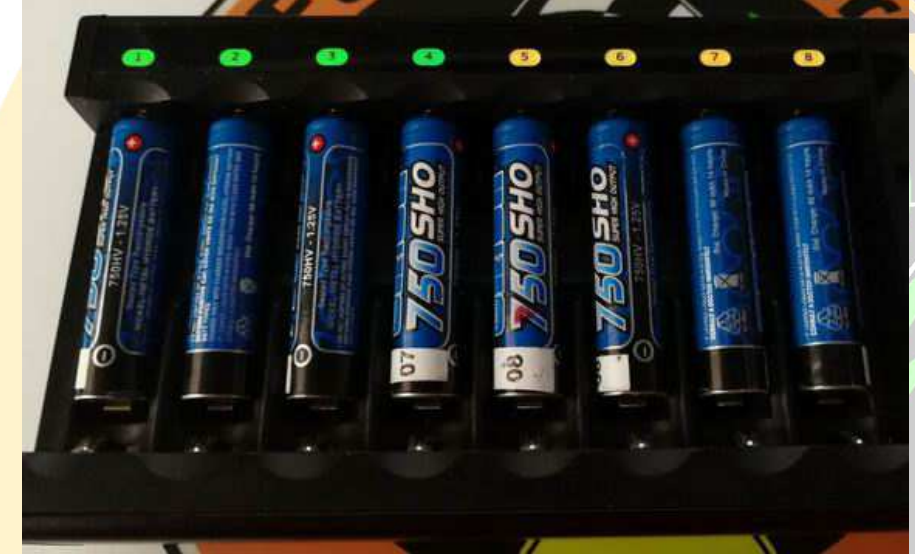

# **Akkus Entladen (Vorgang Entladen):**

Wählen Sie in den Einstellungen unter Vorgang die Option "Entladen" aus. Danach unter "Strom Stärke" mit wie viel Ampere Sie die Akkus entladen möchten. **Wichtig !!! Es wird empfohlen diese Funktion nicht zu nutzen, da es zu Defekten im Ladegerät kommen kann, wenn zu viele Akkus, aber auch einzelne Akkus mit 1A entladen werden. Das hat die Praxis gezeigt.**

Legen Sie die AAA Akkus wie schon unter "Akkus Laden" beschrieben in die Ladeschächte ein. Das Entladen wird auf dem Display auf der linken Seite mit einem **rosa** Quadrat für jeden Ladeschacht angezeigt.

ZER.DE

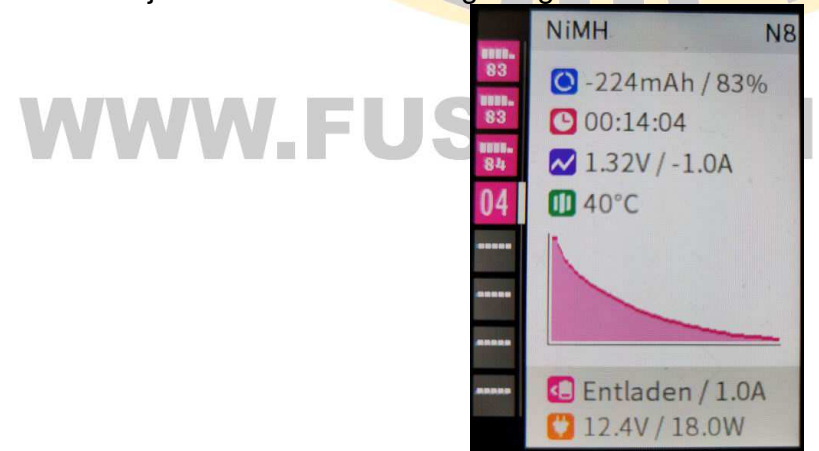

Nach dem Entladen ist der Vorgang beendet und es werden alle Werte auf dem Display angezeigt. Oberhalb der Akkuschächte am Plus Pol wird auch über jeweils eine LED über jeden Ladeschacht die Aktivität des Schachtes angezeigt. **Grün** Vorgang fertig, **Orange** Vorgang noch Aktiv.

# **Akkus Entladen /Laden (Vorgang Aktivieren):**

Wählen Sie in den Einstellungen unter Vorgang die Option "Aktivieren" aus. Danach unter "Strom Stärke" mit wie viel Ampere Sie die Akkus entladen/Laden möchten.

Legen Sie die AAA Akkus wie schon unter "Akkus Laden" beschrieben in die Ladeschächte ein. Das Entladen wird auf dem Display auf der Linken Seite mit einem **blauen** Quadrat für jeden Ladeschacht angezeigt, Wobei der mAh Wert als Minus Wert angezeigt wird. Ist der Akku leer, wird er direkt wieder geladen und der mAh Wert wird ohne Minus Vorzeichen angezeigt. Wobei das Quadrat auf der linken Seite auf dem Display weiterhin **blau** bleibt. **Wichtig !!! Es wird empfohlen diese Funktion nicht zu nutzen, da es zu Defekten im Ladegerät kommen kann, wenn zu viele Akkus, aber auch einzelne Akkus mit 1A entladen werden. Das hat die Praxis gezeigt.**

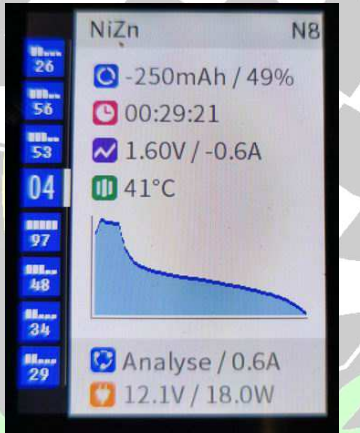

Nach dem Entladen und dem danach direkt folgenden Laden ist der Vorgang beendet und es werden alle Werte auf dem Display angezeigt. Oberhalb der Akkuschächte am Plus Pol wird auch über jeweils eine LED über jeden Ladeschacht die Aktivität des Schachtes angezeigt. **Grün** Vorgang fertig, **Orange** Vorgang noch Aktiv und **Rot** defekter Akku.

## **NiZn Akkus Laden**

Mit dem ISDT N8 lassen sich NickelZick Akkus Laden, Entladen und allen Vorgängen anderen Vorgängen bearbeiten, das hat die Praxis gezeigt.

## **Firmware Update vom Ladegerät:**

Zuerst auf https://www.jsdt.co Internet Seite gehen. Dort die Sprache auf Englisch stellen. auf "Support" Klicken. Die N8 Firmware downloaden, entpacken. Danach das N8 Ladegerät mit dem USB Kabel am PC anschließen. Entpackte Datei SCU.EXE starten. Das Ladegerät zeigt den Update Vorgang an. Nicht das Kabel trennen bevor das Ladegerät selbstständig einen Reset gemacht hat und den normalen Ladebildschirm anzeigt. **Wichtig !!! Für Schäden die durch das Ausführen der Anweisungen in dieser Anleitung entstehen, übernehme ich keine Haftung !!!** 

# **Versionen des ISDT N Lade Gerätes**

Das ISTD N8 Ladegerät besitzt 8 Ladeschächte. Es gibt dieses Ladegerät noch als ISDT N16 mit 16 Ladeschächten und ISDT N 24 mit 24 Ladeschächten. Bei den beiden Modellen kann ich aber leider nichts zu den Netzteilen die benötigt werden sagen.

## **Fazit:**

Das Ladegerät ist sehr günstig, da es schon ab Werk doppelt so viele Ladeschächte an Board hat wie die Konkurrenz. Leider besitzt es kein Bluetooth Schnick schnack. Auf dieses Feature kann ich aber persönlich verzichten, da man über das eingebaute Display alle Funktionen und Daten für jeden Akku auf einem Bildschirm angezeigt bekommt. Das Ladegerät habe ich für 41,- Euro gekauft. Das Netzteil Quick Charge Netzteil & Kabel für 19 Euro. Somit habe ich ein super Ladegerät für 60,-€. Das ist ein riesen Preisvorteil gegenüber den Konkurrenten mit 4 Ladeschächten. Die Baugröße des Ladegerätes von 190mm x 78mm x 28mm lässt die Konkurrenz doch sehr blass aussehen. Im Vergleich zum ISDT C4 Ladegerät, ist der N8 etwas anders in der Bedienung und er zeigt auf dem Display sehr viel mehr Daten (Werte) während des eigentlichen Vorgangs an. **Das einzige was zu Bemängeln war, das der Ladevorgang bei 1.50 Volt beendet wurde, das wurde mit dem Update auf OS 1.0.0.3 behoben. Nun wird der Ladevorgang bei 1,55 Volt beendet.** 

**Auch nach nun mehr 6 Monaten permanenten Einsatz an der Rennstrecke kann ich den Lader mit besten Wissen und Gewissen uneingeschränkt weiter Empfehlen.** 

## **Bezugsquellen:**

ISDT N8 Ladegerät Bangood 40,58 Euro (31.03.2019) (+eventuell Zoll & Steuern)

**USB Ladegerät Adapter 18W QC3.0** über Ebay , Verkäufername "**aquipso**" "13,99 Euro (06.11.2019)

**Micro USB Kabel 2A 1m Ladekabel Datenkabel über Ebay, Verkäufername "aquipso" 4,99** Euro (06.11.2019)

**USB 3.0 Typ C Kabel 3A Ladekabel 5Gbit/s Datenkabel** über Ebay, Verkäufername "**aquipso**" 6,99 Euro (06.11.2019)

Der Produktname "ISDT N8" ist ein eingetragenes Warenzeichen von ISDT.

- Der Produktname "Mini-Z " ist ein eingetragenes Warenzeichen von Kyosho.
- Der Produktname "Powerex MH-C9000 Wizard One" ist ein eingetragenes Warenzeichen von Powerex.
- Der Produktname "SkyRC NC2500 & 2600 "sindt eingetragenene Warenzeichen von SkyRC.
- Der Produktname "Huawei 30 Pro" ist eingetragenenes Warenzeichen von Huawei.

Alle Angaben in dieser Anleitung sind ohne Gewähr auf Richtigkeit. Es wird nicht für Schäden die durch die Anwendung dieser Anleitung entstehen gehaftet. Alle Bilder in dieser Anleitung sind © von Thomas Wesolek und dürfen nur im Zusammenhang unverändert mit dieser Anleitung weiter gegeben werden. Sie dürften nicht getrennt verwendet werden. Zuwiderhandlung wird zivil- und strafrechtlich verfolgt. Sollten Fehler oder Ideen für Updates vorhanden sein, dann bitte Informieren Sie mich unter webmaster1@fusselflitzer.de

Diese Anleitung darf unverändert kostenlos weiter gegeben werden.